# نزخم ءارجإ ذيفنت :Tidal Enterprise Scheduler **Oracle** <u>in the set of the set of the set of the set of the set of the set of the set of the set of the set of the set of the set of the set of the set of the set of the set of the set of the set of the set of the set of the set o</u>

## المحتويات

[المقدمة](#page-0-0) [المتطلبات الأساسية](#page-0-1) [المتطلبات](#page-0-2) [المكونات المستخدمة](#page-0-3) [تنفيذ إجراء مخزن Oracle موجود](#page-0-4) [معلومات ذات صلة](#page-1-0)

#### <span id="page-0-0"></span>المقدمة

يقدم هذا المستند تعليمات حول كيفية تنفيذ إجراء مخزن Oracle.

## <span id="page-0-1"></span>المتطلبات الأساسية

#### <span id="page-0-2"></span>المتطلبات

توصي Cisco بأن تكون لديك معرفة بالمواضيع التالية:

- (Unix أو Tidal Master (Windows
	- مهايئ قاعدة بيانات Oracle

#### <span id="page-0-3"></span>المكونات المستخدمة

تستند المعلومات الواردة في هذا المستند إلى إصدارات المكونات المادية والبرامج التالية:

- Tidal Enterprise Scheduler الإصدار 5.3.1 او اعلى (بما في ذلك إصدارات x.6)
	- Tidal Enterprise Scheduler Oracle بيانات قاعدة مهايئ●

تم إنشاء المعلومات الواردة في هذا المستند من الأجهزة الموجودة في بيئة معملية خاصة. بدأت جميع الأجهزة المُستخدمة في هذا المستند بتكوين ممسوح (افتراضي). إذا كانت شبكتك مباشرة، فتأكد من فهمك للتأثير المحتمل لأي أمر.

### <span id="page-0-4"></span>تنفيذ إجراء مخزن Oracle موجود

لتنفيذ إجراء مخزن Oracle موجود من داخل مجدول Tidal Enterprise، يجب أن يحتوي الإجراء المخزن على "BEGIN "قبل الإجراء المخزن و"END "في النهاية (لاحظ الفاصلة المنقوطة). يجب أن يتم كل ذلك في خطوة واحدة في مهايئ قاعدة بيانات Oracle، وليس في ثلاث خطوات.

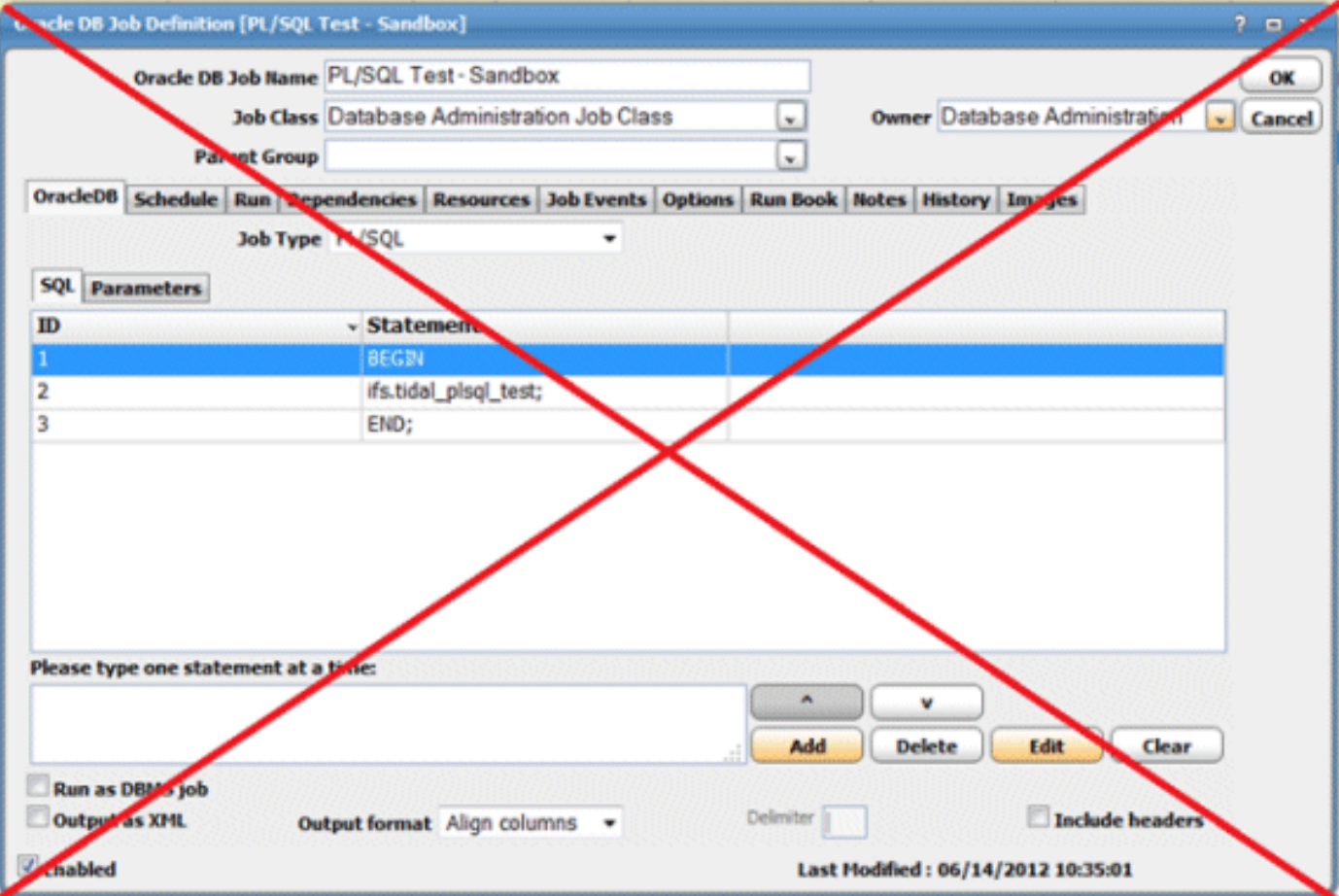

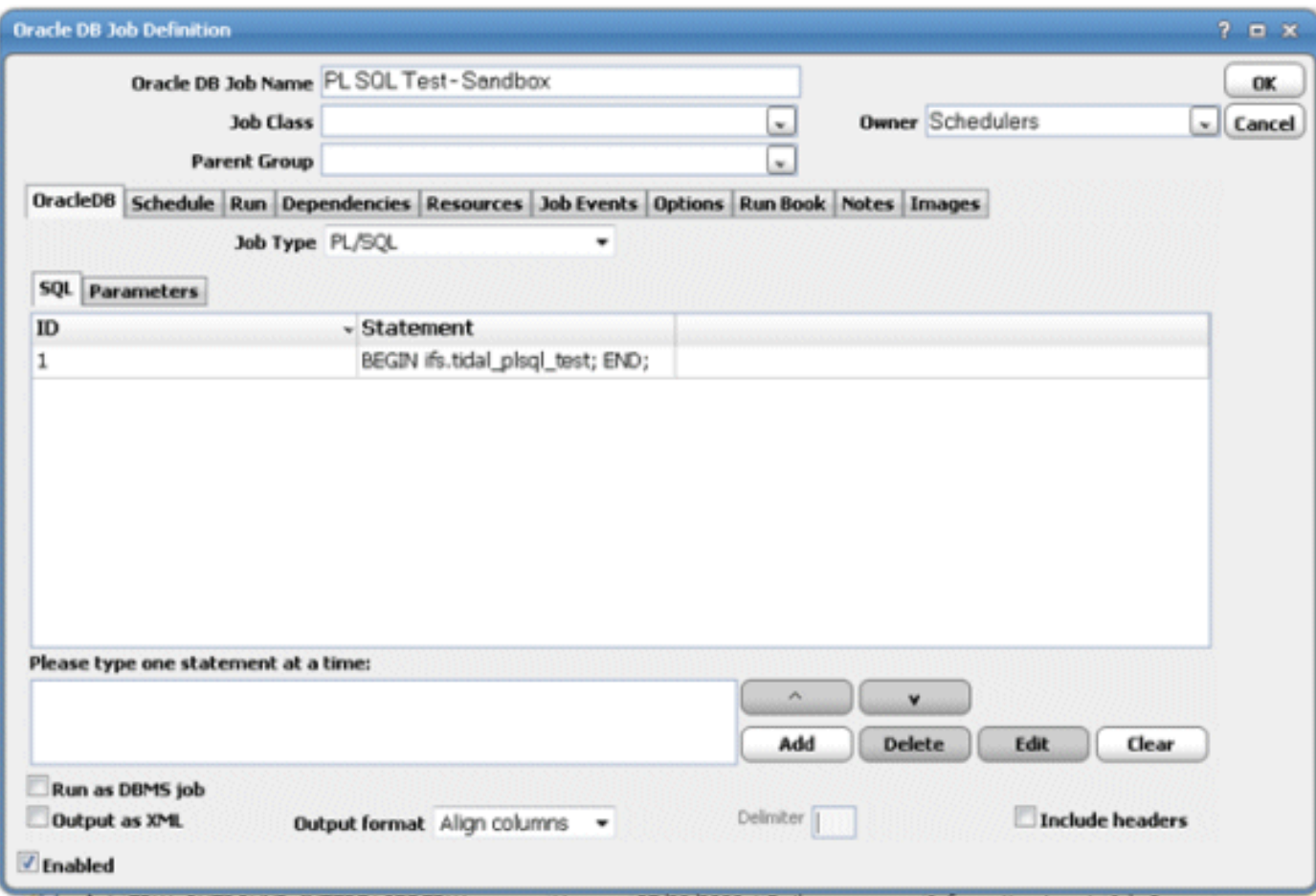

<span id="page-1-0"></span><mark>معلومات ذات صلة</mark>

● [الدعم التقني والمستندات - Systems Cisco](http://www.cisco.com/cisco/web/support/index.html?referring_site=bodynav)

ةمجرتلا هذه لوح

ةي الآل المادة النام ستن تن عالين الدختوم ما تونيقت التاقيلية التاقية ملابات أولان أعيمته من معت $\cup$  معدد عامل من من ميدة تاريما $\cup$ والم ميدين في عيمرية أن على مي امك ققيقا الأفال المعان المعالم في الأقال في الأفاق التي توكير المالم الما Cisco يلخت .فرتحم مجرتم اهمدقي يتلا ةيفارتحالا ةمجرتلا عم لاحلا وه ىل| اًمئاد عوجرلاب يصوُتو تامجرتلl مذه ققد نع امتيلوئسم Systems ارامستناه انالانهاني إنهاني للسابلة طربة متوقيا.